## **DAFTAR LAMPIRAN**

LAMPIRAN 1. Coding Keseluruhan

#define BLYNK\_PRINT Serial #include <ESP8266WiFi.h>

#include <BlynkSimpleEsp8266.h>

#include <DHT.h>

#include <DHT\_U.h>

#define relayPin 4

float lembab, suhu;

DHT dht(5, DHT22);

char auth[] = "1f3banfr-tHIUdrYnyLmrH\_j3YN\_OIJO"; //TOKEN PADA APLIKASI BLYNX ANDROID

 $char \, \text{ssid}$  = "Redmi penjahat"; //NAMA WIFI

char pass[] = "penjahatkak"; //PASSWORD WIFI

int sensor\_pin =  $A0$ ; // Soil Sensor input at Analog PIN A0 int output value ;

void setup(){

Serial.begin(9600);

dht.begin();

Blynk.begin(auth, ssid, pass);

pinMode(sensor\_pin, INPUT);

pinMode(relayPin, OUTPUT);

}

void loop(){

byte  $h = dht.readHumidity();$ 

byte  $t = dht.readTemperature$ ;

 output\_value= analogRead(sensor\_pin); output\_value = map(output\_value,550,10,0,100); Serial.println(output\_value);

 $\omega_{\mathcal{K}_{4,\gamma}}$ 

 if(output\_value<-30){ digitalWrite(relayPin, HIGH); Serial.println("Motor ON");

else if(output\_value>-30)

{ digitalWrite(relayPin, LOW); Serial.println("Motor OFF"); }

 Blynk.run(); Blynk.virtualWrite(V0, t); Blynk.virtualWrite(V1, h); Blynk.virtualWrite(V2, output\_value); delay(200);

}

## LAMPIRAN.2 DOKUMENTASI PEMBUATAN ALAT

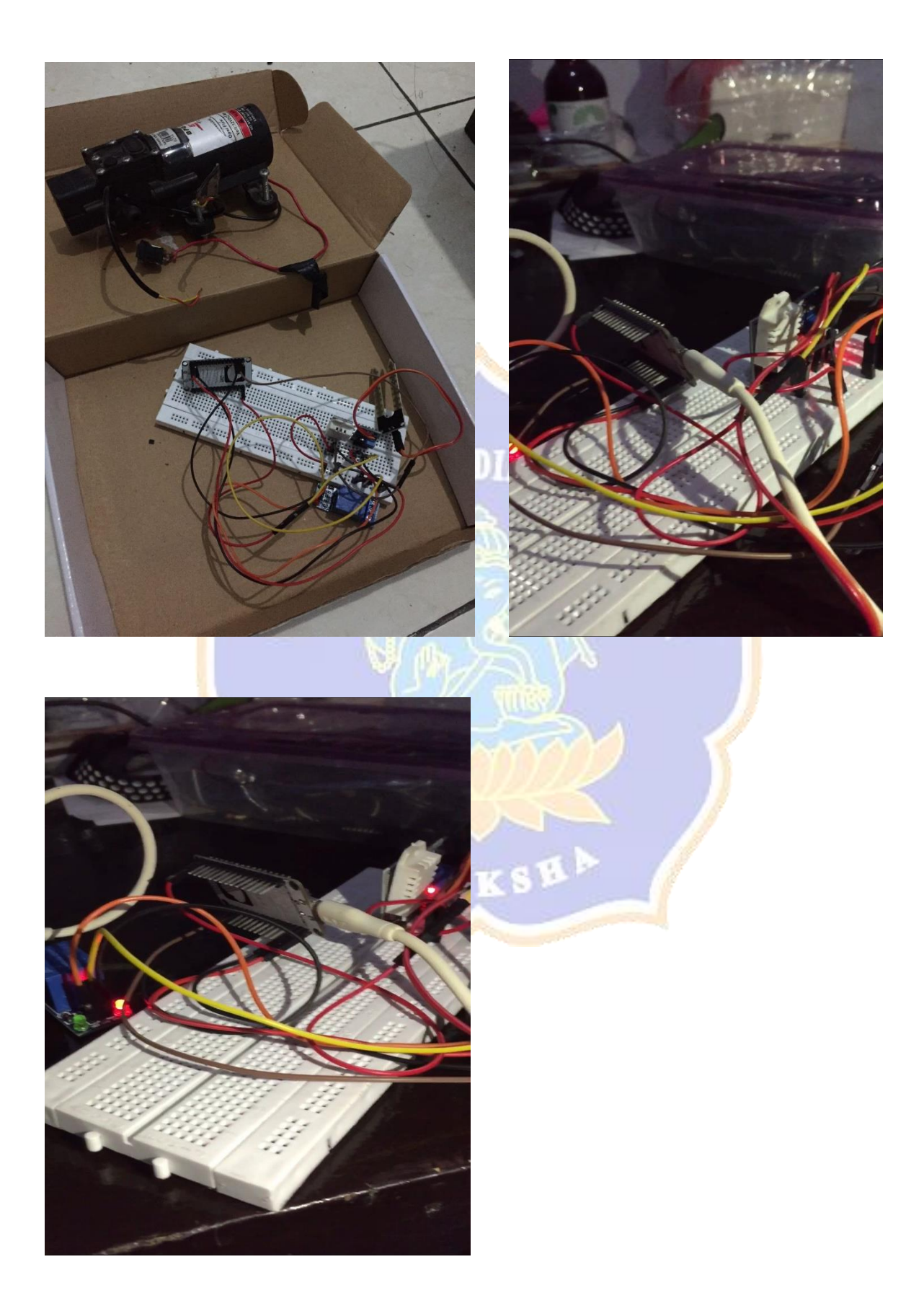

## LAMPIRAN.3 DOKUMENTASI UJICOBA ALAT

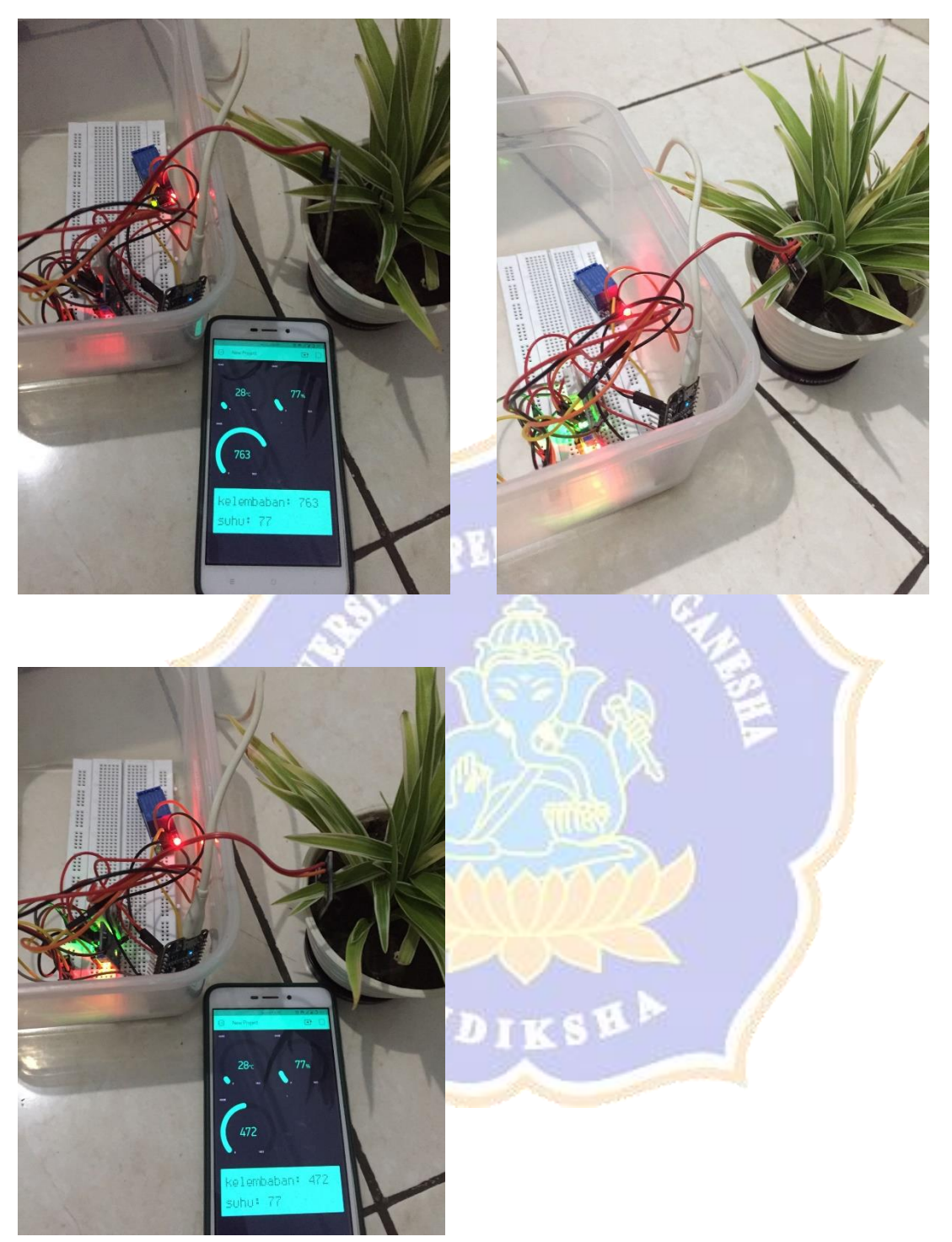